## Indhold i Visma HR release marts 2019

Indhold i Visma HR release marts 2019 Antal registreringer til godkendelse Kalender ved fraværsregistrering Rettelser til fraværskalender Validering af kilometergodtgørelse Afrunding af pensionsbeløb Lukkede afdelinger skjules ved oprettelse af ny afdeling Dobbelt-registrering ved projektnummer Fremtidig lønseddel dannes på forkert medarbejder Søgning under Bruger/brugeradgang Kolonnerækkefølge i rapporter Filer med kommategn i Chrome

# Antal registreringer til godkendelse

Denne opgave er udviklet på baggrund af en afstemning foretaget her på Community. Se tidligere artikel.

Man kan nu i dashboardet se en indikator, der viser hvor mange registreringer, der er klar til godkendelse.

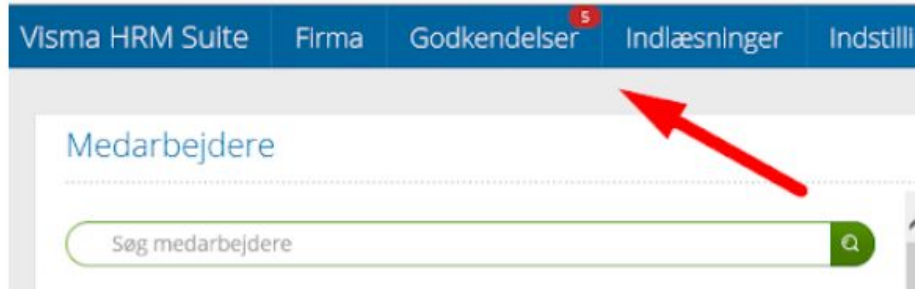

Indikatoren viser det samlede antal løn- og fraværsregistreringer, som man har mulighed for at godkende.

#### **Hvem kan se indikatoren?**

Indikatoren er synlig for brugere, der:

- Mininum har læserettighed til løn- og/eller fraværsregistreringer
- Kan godkende registreringer

OBS: Hvis lederen må godkende egne registreringer, men er ansat i en afdeling, som vedkommende ikke har adgang til, så vil der være uoverensstemmelse mellem antal registreringer, lederen ser på godkendelsessiden, og antal i godkendelsesindikatoren. Lederens egne registreringer vises på godkendelsessiden, men tæller ikke med i antallet i indikatoren.

#### **Hvilke registreringer tæller med?**

- Alle løn- og fraværsregistreringer fra alle de afdelinger brugeren har adgang til
- Har brugeren har filter på afdelinger på godkendelsessiden, så tælles kun de afdelinger med, der er markerede her.
- Hvis der kun er tale om koder oprettet i Visma HR tæller de ikke med. Men er der registreringer på både Visma-koder og egne oprettede koder, så tælles begge med.
- Det er antallet af registreringer der vises, ikke antallet af fraværsdage/timer

#### **Load af indikator**

- Det kan tage op til 10 sekunder at få vist indikatoren, når man åbner dashboardet
- Det kan tage op til 30 sekunder, efter en registrering er oprettet, at få den talt med
- Ved ændring af afdeling, f.eks. ved afdelingsskifte, kan det tage op til 30 minutter at få indikatoren opdateret med de nye afdelingsoplysninger.

## Kalender ved fraværsregistrering

I fraværsregistreringen har vi foretaget nogle forbedringer i kalenderen, så det fungerer i både IE11 og Chrome, som er de 2 browsere vi supporterer.

Uanset om I anvender IE11 eller Chrome vil brugen af tabulator fungere bedre end tidligere. Og der vil være færre klik med mus for at lukke kalendervinduet.

### Rettelser til fraværskalender

Man kan igen vælge datoer fra kalenderen i stedet for at skulle taste dem manuelt.

Derudover er der implementeret en "spinner" i IE11, så man kan se, at systemet er i gang med at arbejde, så man ikke får trykket flere gange.

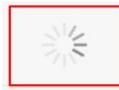

## Validering af kilometergodtgørelse

Beskeden om at man skal huske at udfylde bemærkninger er genindsat efter at have været fjernet.

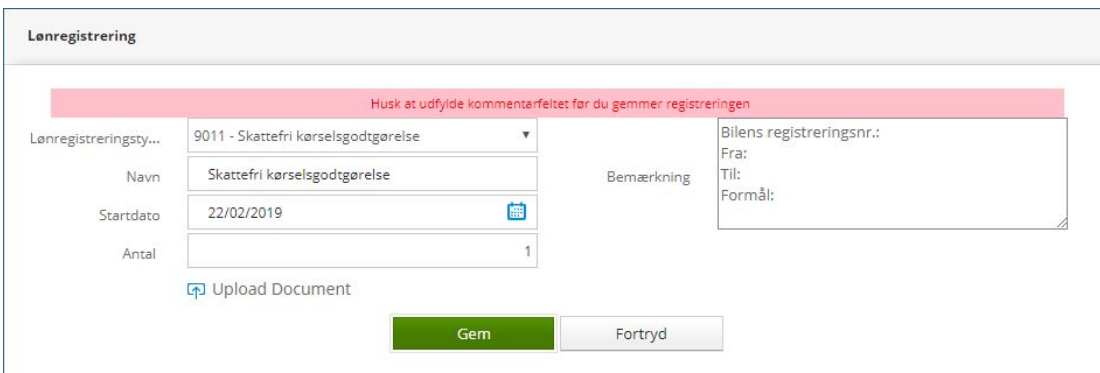

# Afrunding af pensionsbeløb

Vi har fjernet afrundingen af pensionsbeløbet under 'Samlet pension' under 'Medarbejder; Løn, pension og goder', så beløbet i stedet vises med korrekte decimaler og ikke afrundet til nærmeste 0,50.

# Lukkede afdelinger skjules ved oprettelse af ny afdeling

Når man opretter en ny afdeling, vil der fremover kun vises aktive afdelinger i rullemenuen, så man ikke skal tage højde for lukkede afdelinger.

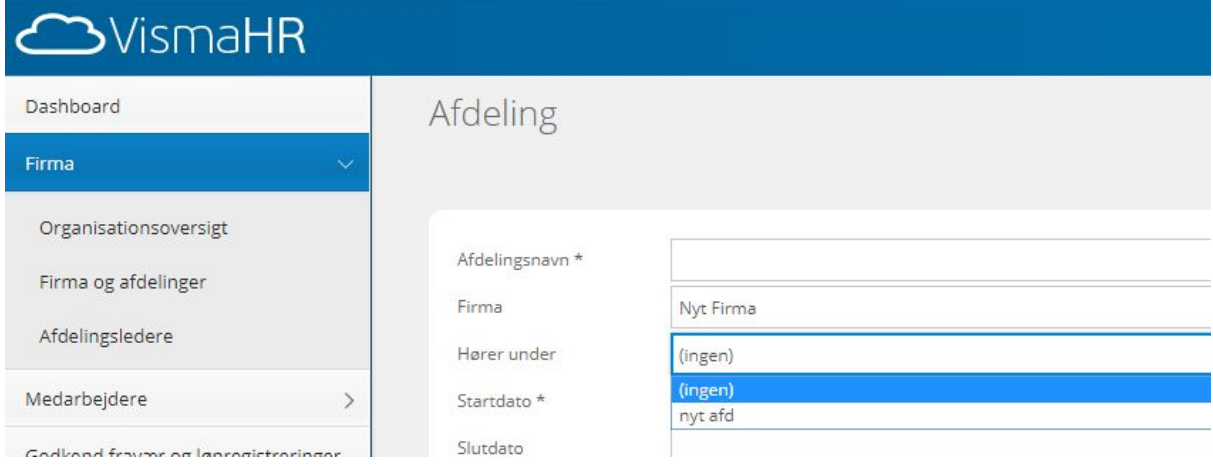

## Dobbelt-registrering ved projektnummer

Vi har rettet en en uhensigtsmæssighed ved lønregistrering med projektnummer. Der kunne opstå dobbeltregistrering af den lønregistrering, man var ved at foretage, hvis man kom til at klikke flere gange på den pop-up besked, der vises hvis man ikke har udfyldt projektnummer.

# Fremtidig lønseddel dannes på forkert medarbejder

Vi har tilrettet måden Visma HR henter fremtidige lønsedler på. Det betyder, at du ikke længere skal ud i medarbejdermenuen for at hente en ny medarbejder frem, når du vil se en fremtidig lønseddel.

Fremover kan du blive i billedet med den fremtidige lønseddel og blot vælge en ny medarbejder og derefter hente den fremtidige lønseddel.

## Søgning under Bruger/brugeradgang

Vi har foretaget en rettelse i menupunktet under indstillinger 'Bruger/brugeradgang', så det er muligt at søge brugere frem på medarbejdernavn og samtidig gjort det muligt at sortere i listen efter medarbejdernavn.

## Kolonnerækkefølge i rapporter

Vi har tilpasset rapporterne i Visma HR så de har samme kolonnerækkefølge. Vi har sorteret de første kolonner i alle rapporter med denne rækkefølge:

- 1. Arbejdsgiver
- 2. Afdeling
- 3. Afdelingsleder (hvis rapporten indeholder denne kolonne)
- 4. Medarbejdernummer
- 5. Initialer (hvis rapporten indeholder denne kolonne)
- 6. Medarbejder fornavn
- 7. Medarbejder efternavn

Derudover har vi tilføjet kolonne 'Afdelingsleder' til rapporterne 'Kontaktinformation', 'Uddannelse', 'Ansættelse' og 'Løn, pension og goder'.

Kolonnerækkefølgen i gemte rapporter vil ikke blive påvirket af denne ændring. Hvis man ønsker gemte rapporter med samme rækkefølge, skal man gemme dem igen.

#### Filer med kommategn i Chrome

I Chrome-browseren har vi haft en fejl, som nu er rettet. Fejlen betød, at filer, der indeholdt kommategn i filnavnet, ikke kunne åbnes.

Det er rettet sådan, at Visma HR tillader upload af filer, der indeholder kommategn. Efter upload vil kommaer være fjernet fra filnavnet. Dette gælder både IE og Chrome.

Rettelsen er foretaget i:

- Medarbejder, lønregistrering
- Medarbejder, dokumenter

Filer der er uploadet før rettelsen den 7. marts vil ikke blive påvirket og skal derfor enten

stadig åbnes i IE eller uploades påny.